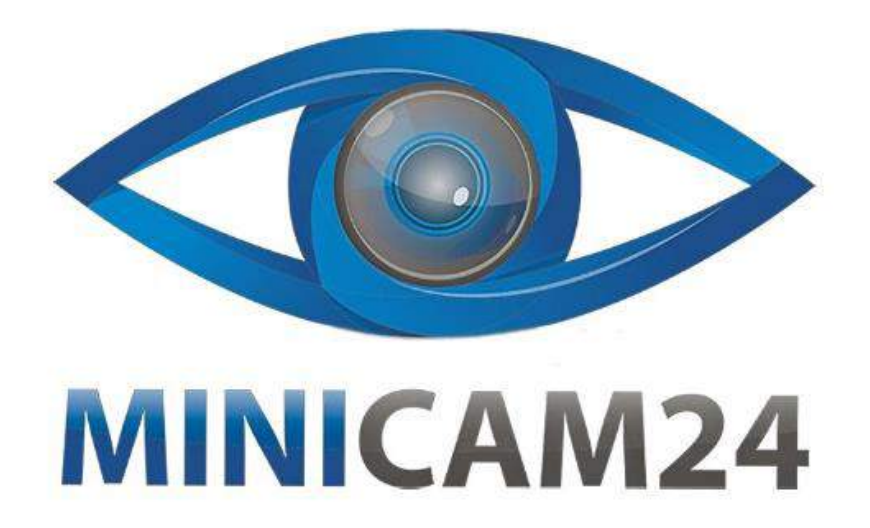

# **РУКОВОДСТВО ПОЛЬЗОВАТЕЛЯ**

# **Нагрудная камера CAMERA GUARD C-11 (Wi-Fi, Full HD)**

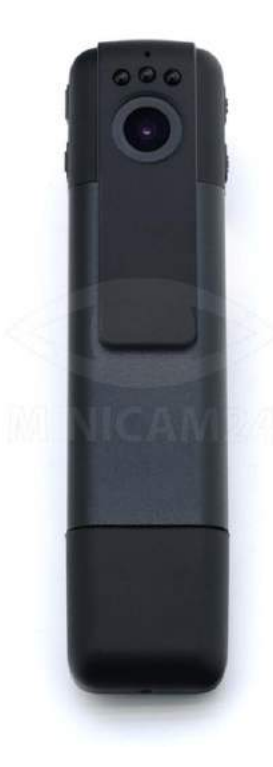

**09.04.20 В 1.0 [minicam24.ru](https://minicam24.ru/)**

## СОДЕРЖАНИЕ

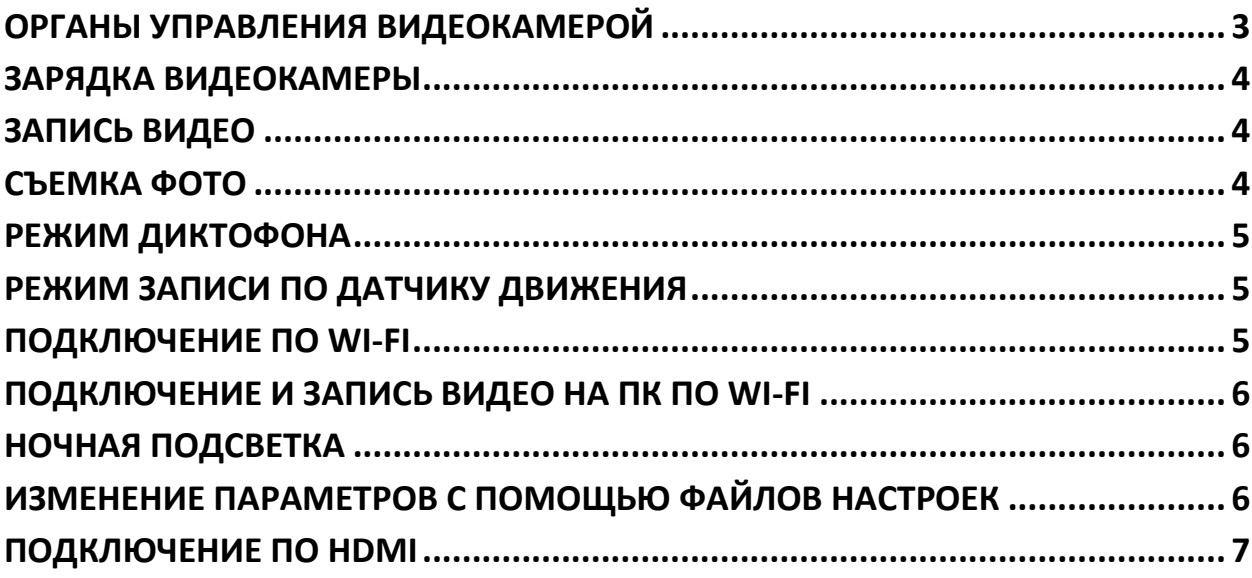

#### **ОРГАНЫ УПРАВЛЕНИЯ ВИДЕОКАМЕРОЙ**

<span id="page-2-0"></span>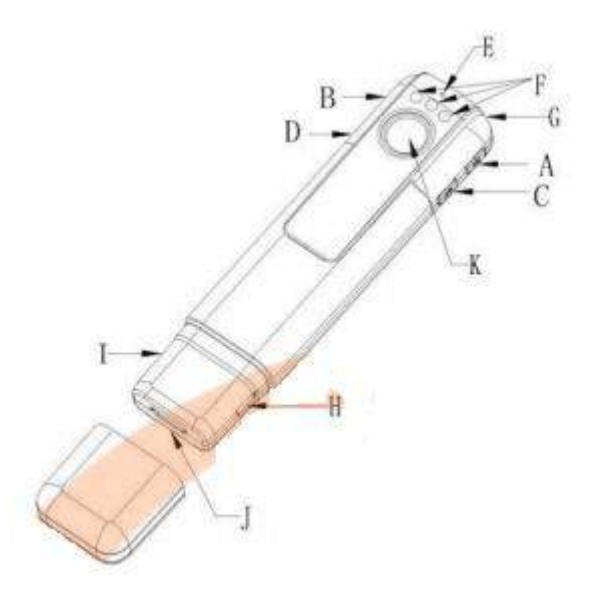

- A. Кнопка питания/подтверждения выбора Power
- B. Кнопкa выбора режима Mode
- C. Кнопка включения ночной инфракрасной подсветки
- D. Кнопка включения беспроводного режима Wi-Fi
- E. Микрофон
- F. Светодиоды инфракрасной ночной подсветки
- G. Светодиодный индикатор
- H. Разъем MiniUSB для зарядки и подключение к ПК
- I. Слот для карт памяти MicroSD
- J. Порт HDMI
- K. Объектив

ПРИМЕЧАНИЕ. Перед первым использованием новой карты памяти MicroSD необходимо обязательно произвести ее форматирование.

1. Вставьте карту памяти MicroSD.

2. Нажмите кнопку Mode и, удерживая ее, одновременно нажмите кнопку Power.

3. Дождитесь, пока загорится синий индикатор, а красный погаснет, и отпустите кнопку Mode.

4. Форматирование завершено.

ПРИМЕЧАНИЕ. Данная видеокамера записывает видео в высоком

разрешении без использования интерполяции и других искусственных методов повышения разрешения, поэтому мы рекомендуем использовать высокоскоростные карты памяти 10 класса или выше.

#### **ЗАРЯДКА ВИДЕОКАМЕРЫ**

<span id="page-3-0"></span>Внимание! Перед первым использованием необходимо полностью зарядить аккумулятор камеры!

Подключите видеокамеру к блоку питания или к USB-порту компьютера с помощью кабеля, поставляемого в комплекте. В процессе зарядки будут гореть одновременно красный и синий индикаторы. Когда зарядка будет завершена – красный индикатор перестанет гореть, а синий будет гореть постоянно.

#### **ЗАПИСЬ ВИДЕО**

<span id="page-3-1"></span>1. Нажмите однократно кнопку Power, чтобы включить видеокамеру – видеокамера перейдет в режим ожидания – синий светодиод будет гореть постоянно. Для начала записи нажмите кнопку Power еще раз – индикатор моргнет 5 раз и погаснет – идет процесс записи видео. По умолчанию камера работает в режиме записи видео с разрешением 1080p и сохраняет записанные видеоролики каждые 10 минут.

2. Для остановки записи и сохранения видео нажмите кнопку Power, при этом камера перейдет в режим ожидания. Для выключения видеокамеры нажмите и удерживайте кнопку Power в течение 3 секунд.

<span id="page-3-2"></span>Примечание. Изменить периодичность сохранения и разрешение видеозаписи Вы можете с помощью приложения или специальных файлов настроек (см. инструкцию далее).

#### **СЪЕМКА ФОТО**

1. Нажмите однократно кнопку Power, чтобы включить видеокамеру – видеокамера перейдет в режим ожидания – синий светодиод будет гореть постоянно.

2. Для перехода в режим съемки фото нажмите однократно кнопку Mode – синий индикатор погаснет, а красный – загорится.

3. Нажимайте кнопку Power однократно для съемки и сохранения фото –

<span id="page-4-0"></span>красный светодиод будет моргать – фотография успешно сохранена.

#### **РЕЖИМ ДИКТОФОНА**

1. Нажмите однократно кнопку Power, чтобы включить видеокамеру – видеокамера перейдет в режим ожидания – синий светодиод будет гореть постоянно.

2. Для перехода в режим диктофона нажмите кнопку Mode дважды – синий и красный индикаторы погаснут, а зеленый – загорится.

3. Для начала записи нажмите кнопку Power – зеленый индикатор будет моргать в процессе записи, звукозапись будет автоматически сохраняться каждые 30 минут. Для остановки записи и сохранения записанного повторно нажмите кнопку Power.

#### **РЕЖИМ ЗАПИСИ ПО ДАТЧИКУ ДВИЖЕНИЯ**

<span id="page-4-1"></span>1. Нажмите однократно кнопку Power, чтобы включить камеру – видеокамера перейдет в режим ожидания – синий светодиод будет гореть постоянно.

2. Для перехода в режим съемки по датчику движения нажмите кнопку Mode три раза – синий и красный индикаторы будут гореть одновременно. 3. Для активации датчика движения нажмите кнопку Power – синий и красный индикаторы моргнут 5 раз и выключаться. Для отключения записи по датчику движения повторно нажмите кнопку Power.

#### **ПОДКЛЮЧЕНИЕ ПО WI-FI**

<span id="page-4-2"></span>1. Находясь в любом режиме нажмите однократно кнопку включения Wi-Fi – синий и зеленый индикаторы будут медленно моргать, видеокамера находится в ожидании подключения по Wi-Fi. Как только Вы подключитесь к видеокамере с помощью приложения – синий и зеленый светодиодные индикаторы будут гореть постоянно.

2. Установите на свой смартфон или планшет бесплатное приложение: для Android или для iOS. Также Вы можете найти данные приложения в Android Play Market или Appstore по названию Rorocam

Альтернативным приложением на является Finalcam.

3. Найдите в списке Wi-Fi сетей сеть, которая создана беспроводной

видеокамерой. По умолчанию имя Wi-Fi сети, создаваемой камерой: C11. Пароль по умолчанию: 12345678.

4. Откройте установленное приложение и пользуйтесь видеокамерой DV135S удаленно!

<span id="page-5-0"></span>5. Для отключения Wi-Fi модуля - нажмите однократно кнопку включения Wi-Fi.

#### **ПОДКЛЮЧЕНИЕ И ЗАПИСЬ ВИДЕО НА ПК ПО WI-FI**

1. Нажмите однократно кнопку Power, чтобы включить камеру -

видеокамера перейдет в режим ожидания – синий светодиод будет гореть постоянно.

2. Нажмите однократно кнопку включения Wi-Fi - синий и зеленый индикаторы будут медленно моргать, видеокамера находится в ожидании подключения по Wi-Fi.

3. Подключитесь с Вашего ПК к Wi-Fi-сети устройства: сеть С11. пароль 12345678 (по умолчанию).

4. На компьютере должен быть установлен VLC media player. В диалоге Открыть URL нужно ввести rtsp://192.168.1.254/sjcam.mov.

<span id="page-5-1"></span>5. Открывается видео. Через контекстное меню можно включать и останавливать запись.

#### **НОЧНАЯ ПОДСВЕТКА**

1. Находясь в любом режиме нажмите однократно кнопку включения ночной подсветки - в качестве подтверждения включения подсветки красный индикатор моргнет 3 раза.

2. Для отключения нажмите однократно кнопку включения ночной подсветки - в качестве подтверждения выключения ночной подсветки зеленый индикатор моргнет 3 раза.

### <span id="page-5-2"></span>ИЗМЕНЕНИЕ ПАРАМЕТРОВ С ПОМОШЬЮ ФАЙЛОВ НАСТРОЕК

1. видеокамера DV135S может записывать видео в 4 разрешениях: 1920х1080 со скоростью 30 кадров в секунду, 1280х720 со скоростью 60 кадров в секунду, 800х480 со скоростью 60 кадров в секунду и 640х480 со скоростью 60 кадров в секунду. Для того, чтобы установить требуемое разрешение,

создайте в корневом каталоге файл с именем moviesizeset.txt и укажите в нем значение параметра: 0 для записи с максимальным разрешением HD 1080p, 1 для записи с разрешением HD 720p, 2 для записи с разрешением 800х480 или 3 для записи с разрешением 640х480.

2. С помощью файлов настроек Вы можете настроить дату и время, отображаемые в нижнем углу записываемого видео: создайте в корневом каталоге карты памяти текстовый файл с именем timeset.txt и содержанием вида: YYYY.MM.DD HH: MM: SS Y или N (в зависимости от того, хотите ли Вы, чтобы метка времени отображалась на видео или нет). Например, если сегодня 25 октября 2015 года и время 12 часов 30 минут и Вы хотите, чтобы метка времени отображалась на видео, то необходимо создать текстовый файл timeset.txt с содержанием 2015.12.25 12:30:00 Y сохранить его и переписать в корневой каталог карты памяти.

3. камера DV135S может снимать фото в 4 разрешениях: 4032х3024, 2034х1536, 1920х1080 и 1280х720. Для того, чтобы установить требуемое разрешение для фотографий, необходимо создать в корневом каталоге файл с именем photosizeset.txt и укажите в нем значение параметра: 0 для фото с максимальным разрешением 4032х3024, 1 для фото с разрешением 2034х1536, 2 для фото с разрешением 1920х1080 или 3 для фото с разрешением 1280х720.

#### **ПОДКЛЮЧЕНИЕ ПО HDMI**

<span id="page-6-0"></span>Вы можете подключить данную беспроводную камеру DV135S к ТВ или любому другому устройству, имеющему HDMI-вход. После подключения используйте кнопку Mode для смены режимов. В режимах записи видео, съемки фото, диктофона используйте кнопку Power начала записи или съемки фото. В режиме воспроизведения используйте кнопку Wi-Fi для выбора видеоролика, а кнопку Power – для начала и остановки воспроизведения.

#### **Приятного использования!**

Сайт: **minicam24.ru** E-mail: info@minicam24.ru Товар в наличии в 120 городах России и Казахстана Телефон бесплатной горячей линии: **8(800)200-85-66**